# Pemrograman Database dengan Delphi

Pembuatan di dalam Delphi caranya semudah membuat aplikasi Delphi lainnya. Hal ini karena Delphi telah menyediakan semua perangkat yang dibutuhkan untuk membuat aplikasi database yang dapat mengakses bermacam-macam bentuk database dari beberapa produk.

Untuk membuat sebuah aplikasi database, Anda cukup meletakkan komponenkomponen database pada form dan kemudian menetapkan nilai propertipropertinya dengan cara pemrograman atau mengisi field-field dalam Window Object Inspector.

#### $\neg$  BDE (Borland Database Engine)

BDE merupakan salah fasilitas yang disediakan oleh Borland Internatioan untuk Delphi dan bahasa pemrograman sefamilinya (C++Builder, JBuilder, IntraBuilder, dll). BDE berfungsi sebagai penghubung antara Delphi dengan database, sehingga Delphi dapat mengakses segala bentuk database, seperti Paradox, dBase, Interbase for Windows, FoxPro, MSAcces, dan bahkan database server seperti Oracle, Sybase, Informix, Microsoft SQL, dll.

BDE telah melalui beberapa tahap perkembangan, sebelumnya BDE dikenal sebagai ODAPI, kemudian IDAPI yang sekarang menajdi standar untuk mengakses semua jenis database yang ada saat ini. BDE lebih unggul dari Microsoft ODBC dalam hal unjuk kerjanya, karena BDE memiliki bentuk yang lebih mendekati format database tujuannya.

Adalah suatu keharusan untuk menyertakan BDE pada setiap pendistribusian aplikasi yang melibatkan database yang menggunakan Delphi dan bahasa pembrograman sefamilinya, karena tanpa BDE program aplikasi yang dibuat tidak akan berfungsi atau bahkan tak dapat dijalankan sama sekali.

BDE dapat diinstall ke hard disk tanpa harus menginstall Delphi karena telah disediakan pilihan (custom) pada installer Delphi, sehingga tanpa Delphi program aplikasi database yang telah menjadi EXE-pun dapat bekerja sesuai dengan yang diharapkan.

Proses instalasi BDE sama dengan instalasi Delphi, karena Delphi menyertakan pilihan (custom) untuk menyertakan BDE ke sistem komputer dengan hanya mengistall BDE saja ke komputer.

Penginstallan BDE juga bisa dilakukan terpisah dari instalasi Delphi karena juga disediakan intaller BDE tersendiri yang terdiri dari dua disket 1,44 mb.

#### $\neg$  Database Desktop (DBD)

Dengan menggunakan Database Desktop kita dapat membuat **tabel**, **alias,**  memanipulasi tabel, dll; yang nantinya digunakan oleh Delphi untuk penyimpnan data.

Untuk menjalankan Database Desktop pilihlah menu **Tools|Database Desktop** atau dari menu start folder Delphi pilih Menu Database Desktop.

Database Desktop dapat dianggap sebagai versi mini dari Paradox atau dBase untuk Window. Database Desktop menyediakan metode untuk membuat, melihat, mengedit, mengubah struktur, mengindeks, mengurutkan, membuat query, dan memanipulasi tabel-tabel.

#### **Membuat Tabel**

Untuk membuat tabel baru buka menu File|New|Table (Program Database Desktop)

Kemudian akan ditampilkan dialog untuk memilih jenis database yang ingin kita gunakan. Untuk latihan ini kita gunakan database **Paradox**.

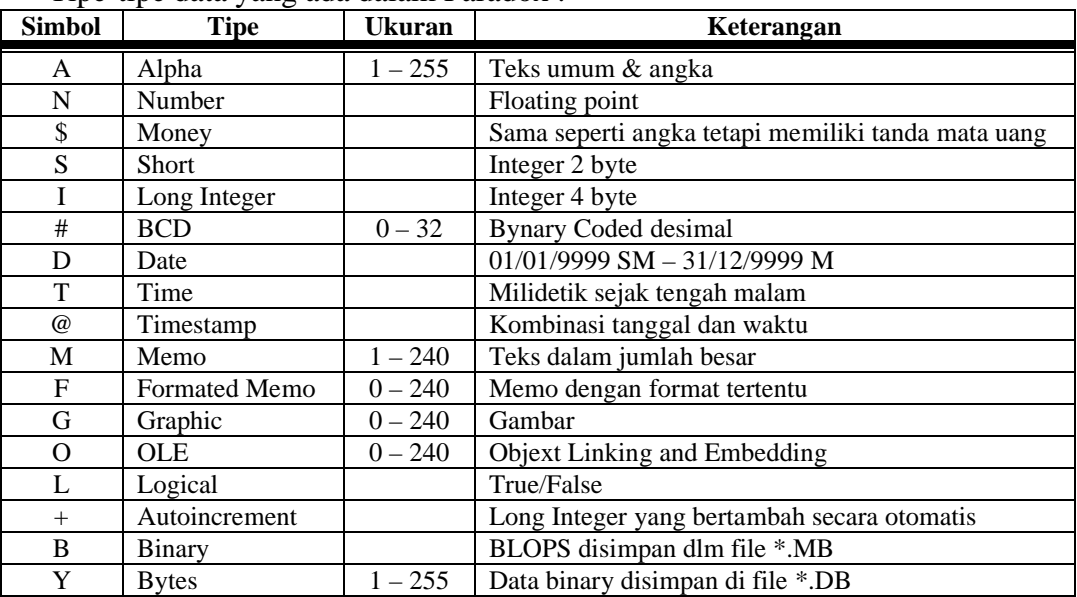

Tipe-tipe data yang ada dalam Paradox :

### Latihan :

Buatlah tabel dengan ketentuan sbb :

1. Tabel **identitas.db**

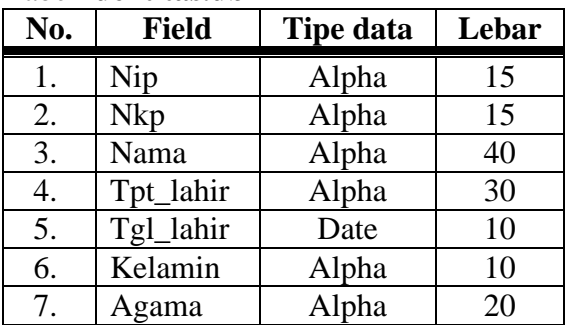

#### 2. Tabel **karakteristik.db**

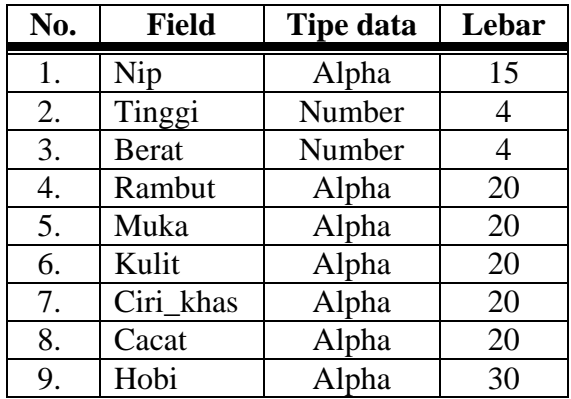

# 3. Tabel **alamat.db**

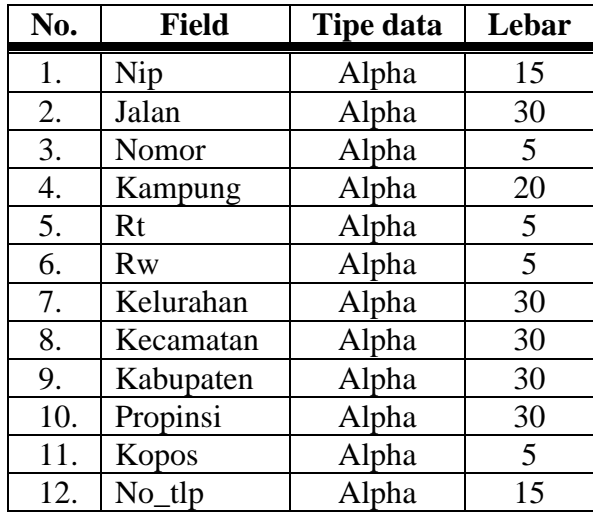

### 4. Tabel **keluarga.db**

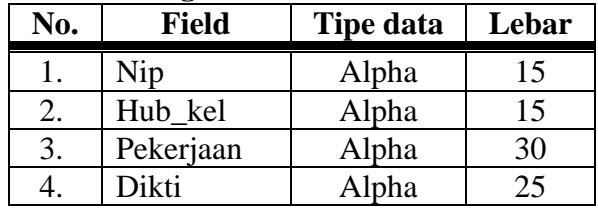

# 5. Tabel pangkat\_gol.db

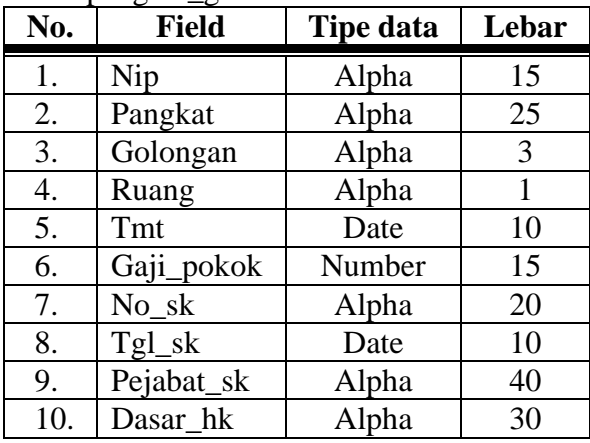

# 6. Tabel **unit\_jabatan.db**

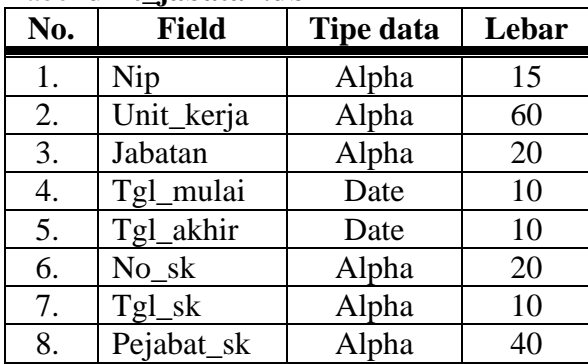

# 7. Tabel **pendidikan.db**

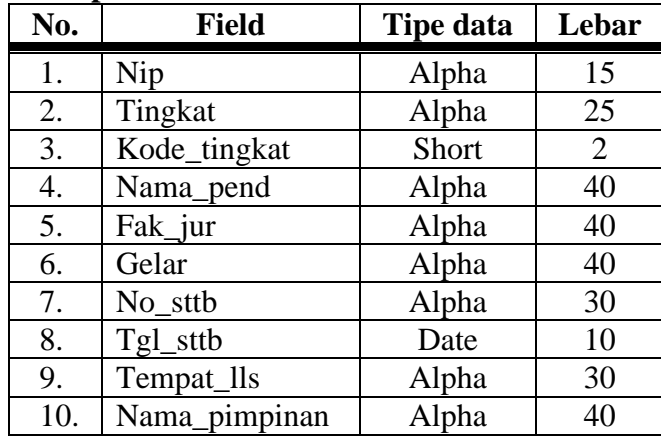

#### $\lnot$  Pembuatan Form Isian

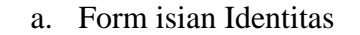

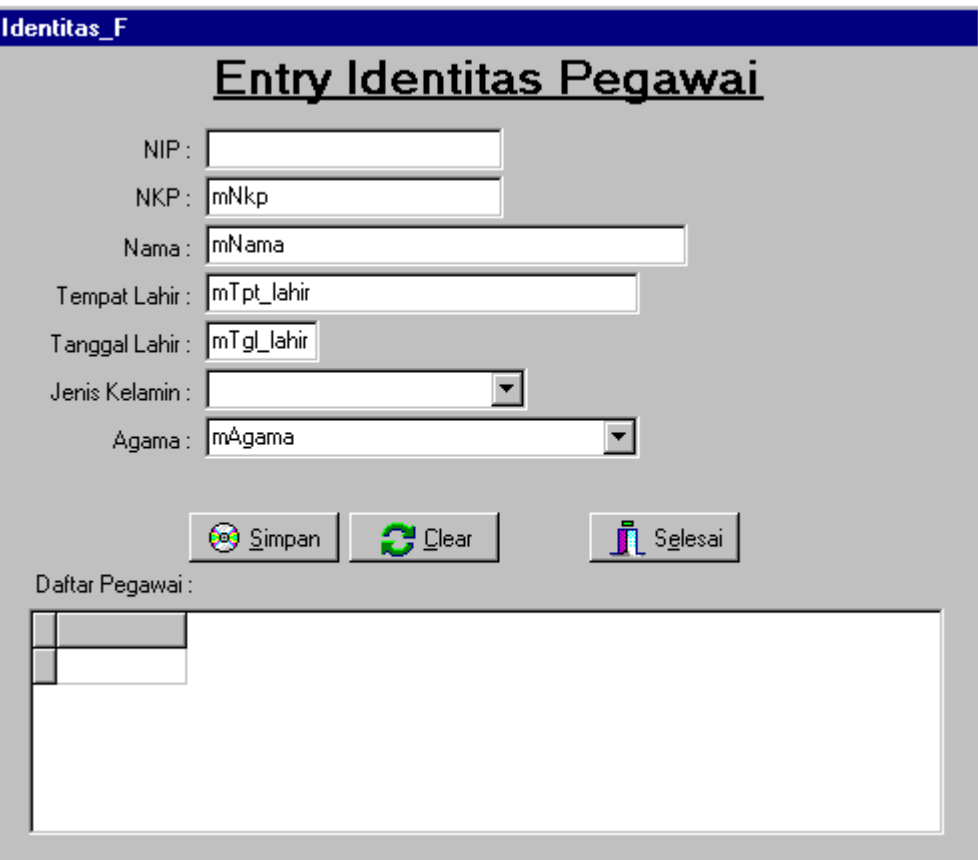

Langkah-langkah pembuatan :

- 1. Buatlah aplikasi baru (New Application).
- 2. Lakukan **Save All** : **Unit1**  $\Diamond$  **Identitas\_U.pas**, **Project1**  $\Diamond$ **Identitas\_P.dpr**, dan properti **Name** pada **Form1 Identitas\_F**
- 3. Letakkan beberapa komponen yang sesuai seperti terlihat pada gambar di atas.

4. **Properti** beberapa komponen yang perlu dirubah antara lain:

- Komponen edit berturut-turut **Edit1 Edit4 :** 
	- **Name : mNip, mNkp, mNama, mTpt\_lahir Text-nya :** *kosongkan*
	- Komponen MasEdit1 : **Name : mTgl\_lahir Text-nya :** *kosongkan*
		- **EditMask : !99/99/0000;1;**
	- Komponen **ComboBox1** :
		- **Name : mKelamin**
		- **Cursor** : **crHandPoint**
		- **Style** : **csDropDownList** (agar read only)
		- **Items** : *spasi kosong***, Laki-laki, Perempuan**
		- **Text-nya :** *kosongkan*
- Komponen **ComboBox2 :**
	- **Name : mAgama**
	- **Cursor** : **crHandPoint**
	- **Items** : *spasi kosong***, Islam, Kristen Protestan, Katholik, Hindu, Budha**
	- **Text-nya :** *kosongkan*
- Komponen **BitBtn1, BitBtn2, BitBtn3 :**
	- **Name** : **BitBtnSimpan, BitBtnClear, BitBtnSelesai**
	- **Hint** : **Simpan ke database, Bersihkan Isian, Keluar dari entry Identitas**

**ShowHint** : **True**

- **Kind** : **bkCustom, bkCustom, bkClose**
- **Caption** : **&Simpan, &Clear, S&elesai**
- **Cursor** : **crHandPoint**
- ◆ Komponen Tabel1 :
- **Name** : **TabelIdentitas**
- ◆ Komponen DataSource1 :
- **Name** : **dsIdentitas**
- ◆ Komponen DBGrid1 : **Name** : **DBGDaftarPegawai ReadOnly** : **True DataSource** : **dsIdentitas**